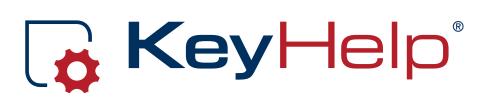

# Administrator Manual Version 14.5.3

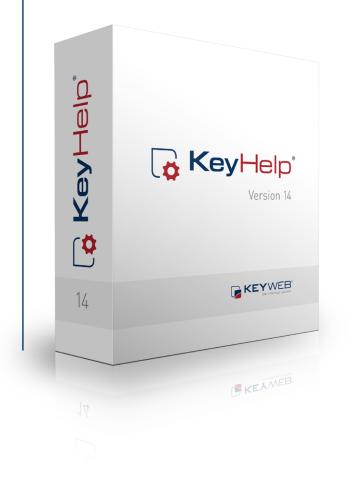

Ö

### Contents

| 1. | The                                            | e curr  | ent KeyHelp                    | 6 |
|----|------------------------------------------------|---------|--------------------------------|---|
|    | 1.1.                                           | KeyH    | elp Version 14                 | 6 |
|    | 1.2. Finding a fault and being stuck with it?6 |         |                                |   |
|    | 1.3. Who is this manual for?                   |         |                                |   |
|    | 1.5.                                           | wno     | is this manual for?            | 0 |
|    |                                                |         |                                |   |
| 2. | The                                            | e Logi  | in                             | 7 |
|    |                                                |         |                                |   |
| 3. | Firs                                           | st Orio | entation in KeyHelp            | 8 |
|    |                                                |         |                                |   |
| 4. | Ma                                             | in Na   | vigation Bar                   | 9 |
|    |                                                |         | <u> </u>                       |   |
| 5. | Gei                                            | neral   | 10                             | 0 |
|    |                                                |         |                                |   |
|    | 5.1.                                           | Over    | view1                          | 0 |
|    |                                                | 5.1.1.  | General Information1           | 0 |
|    |                                                | 5.1.2.  | News 1                         | 1 |
|    |                                                | 5.1.3.  | KeyHelp – Version Information1 | 1 |
|    |                                                | 5.1.4.  | Cron Jobs1                     | 1 |
|    |                                                | 5.1.5.  | System Overview1               | 1 |
|    | 5.2.                                           | User    | Administration1                | 2 |
|    |                                                | 5.2.1.  | Administrators1                | 2 |
|    |                                                | 5.2.2.  | User1                          | 3 |
|    |                                                |         | 5.2.2.1. Add User1             | 4 |
|    |                                                |         | 5.2.2.2. Editing the User1     | 7 |
|    |                                                |         | 5.2.2.3. Deleting User1        | 7 |
|    |                                                |         | 5.2.2.4. Search and Find1      | 8 |
|    | 5.3. Domains                                   |         |                                |   |
|    |                                                | 5.3.1.  | Setting up Domains 2           | 0 |

| 21 | 3.2. Setting up Subdomains       | 5.3.2. |
|----|----------------------------------|--------|
|    | 3.3. Editing Domains/Subdomains. | 5.3.3. |
|    | 3.4. Deleting Domains/Subdomain  | 5.3.4. |

# 6. Settings

| 2 | Л |
|---|---|
| 2 | 4 |

| 6.1. | Panel Settings |                                                     |  |
|------|----------------|-----------------------------------------------------|--|
| 6.2. | Server         |                                                     |  |
|      | 6.2.1.         | RAM-Disk for temporary files                        |  |
|      | 6.2.2.         | E-mail addresses for server domain26                |  |
| 6.3. | Upda           | te Intervals27                                      |  |
|      | 6.3.1.         | Functions of the Cron Jobs27                        |  |
|      | 6.3.2.         | Orientation and Configuration Option                |  |
| 6.4. | DNS-           | Zone Editor28                                       |  |
|      | 6.4.1.         | DNS - General Information 29                        |  |
|      | 6.4.2.         | Opening the DNS Zone                                |  |
|      | 6.4.3.         | Editing DNS Records                                 |  |
|      |                | 6.4.3.1. Editing an Existing DNS Record             |  |
|      |                | 6.4.3.2. Adding a DNS Record31                      |  |
|      |                | 6.4.3.3. Deleting a DNS Record                      |  |
|      |                | 6.4.3.4. Resetting the DNS Zone to Default Settings |  |
| 6.5. | Mana           | aging Server Services                               |  |
| 6.6. | White          | elabel                                              |  |
|      | 6.6.1.         | Priorities                                          |  |
|      | 6.6.2.         | Changeable Elements                                 |  |
|      | 6.6.3.         | Edit Settings                                       |  |
|      |                | 6.6.3.1. Product Name                               |  |
|      |                | 6.6.3.2. Page Title                                 |  |
|      |                | 6.6.3.3. Favicon                                    |  |
|      |                | 6.6.3.4. Banner (internal)                          |  |
|      |                | 6.6.3.5. Banner (external)                          |  |
|      |                | 6.6.3.6. Footer                                     |  |

|        | 6.6.3.7. Additional CSS          | 36  |
|--------|----------------------------------|-----|
|        | 6.6.3.8. Additional Javascript   | .37 |
|        | 6.6.3.9. Help-Links              | 38  |
| 6.6.4. | Reset Settings                   | .39 |
| 6.6.5. | Importing and Exporting Settings | .39 |

# 7. Security

| 7.1. | 1. SSL Certificates |                                                |  |
|------|---------------------|------------------------------------------------|--|
|      | 7.1.1.              | Certificate Overview                           |  |
|      | 7.1.2.              | Securing Server Services41                     |  |
|      | 7.1.3.              | Adding an SSL Certificate42                    |  |
|      |                     | 7.1.3.1. Creating a Certificate with KeyHelp42 |  |
|      |                     | 7.1.3.2. Uploading Certificate Files           |  |
|      |                     | 7.1.3.3. Uploading a Certificate as Text       |  |
|      | 7.1.4.              | Editing a Certificate45                        |  |
|      | 7.1.5.              | Deleting a Certificate45                       |  |
|      | 7.1.6.              | Assigning a Certificate to a Domain            |  |
| 7.2. | Back                | up                                             |  |

# 8. System Logs & Status

47

40

| 8.1. | Server Messages47      |
|------|------------------------|
| 8.2. | Apache Server Status47 |
| 8.3. | <b>Cron Jobs</b>       |

# 9. Tools

| 9.1. | PHPMyAdmin49          |  |
|------|-----------------------|--|
| 9.2. | Webmail (Roundcube)49 |  |

4

# 10. Templates

| 10.1. Email Templates                | 50 |
|--------------------------------------|----|
| 10.1.1. Creating an Email Template   | 50 |
| 10.1.2. Edit Email Template          | 51 |
| 10.1.3. Deleting an Email Template   | 51 |
| 10.2. Account Templates              | 51 |
| 10.2.1. Creating an Account Template | 52 |
| 10.2.2. Editing an Account Template  | 54 |
| 10.2.3. Deleting an Account Template | 54 |
| 10.3. Default Index Page             | 54 |

# 11. Help

| 11.1. Manuals |
|---------------|
|---------------|

# 12. Additional Navigation Bar

| 12.1. My Account  | 55 |
|-------------------|----|
| 12.2. Logging Out | 55 |

# 13. Configuration Files and Storage Paths

| 13.1. Webserver (Apache)              | 56 |
|---------------------------------------|----|
| 13.2. Web Pages                       | 57 |
| 13.3. Mailserver (Postfix)            | 57 |
| 13.4. Database Server (MySQL/MariaDB) | 58 |
| 13.5. Name Server (Bind)              | 58 |

55

55

56

5

# 1. The current KeyHelp

# 1.1. KeyHelp Version 14

Already used on thousands of machines: the popular administration software KeyHelp<sup>®</sup>! Its clear design and modern operating concept awaits to be explored by you. Clarity and a large range of functions are the most appreciated things about KeyHelp<sup>®</sup>. These are the premises that guide us in every further development. A stringent menu and design provide the basis for all users to orient themselves quickly, so that frustrating und long-winded familiarization is no longer required.

So as to make your initial use of the software even easier we have produced this manual. We recommend reading through it carefully. You are quite likely to find the answer to most of your questions in here.

Enjoy exploring KeyHelp 14.

# 1.2. Finding a fault and being stuck with it?

Not at KeyHelp! Despite hour upon hour of laborious testing and many years of experience going into the development, one can never completely rule out the odd flaw creeping in or that something is not quite as clear as desired.

Should you ever notice anything that is not quite functioning as it should, please let us know about it immediately! Preferably send us an email. Customers of the Keyweb AG can also use the ticketing system. Please don't hold back – we really do appreciate your feedback and welcome your suggestions for improvement!

Our developers at KeyHelp continue to work tirelessly on improving and expanding the functionality of the administration tool. Your feedback is of great help to make it more user-friendly.

# 1.3. Who is this manual for?

This manual is aimed at administrators and describes the set-up and administration of your server, including the setting up of users and domains, adding new SSL certificates, editing DNS zones and accessing different settings in order to get the server perfectly adjusted to suit your individual requirements.

Should you have a webhosting account with us, we strongly recommend reading the User Manual.

# 2. The Login

You only require a standard browser to call up the KeyHelp interface. We have successfully tested its functionality using all the better known browsers, incl. Internet Explorer, Firefox, Google Chrome and Opera, both in Windows and Linux environments.

Enter either the IP address or the server name in the address bar. You did receive this information with your welcome email and your access data.

| <b>∣ key⊢</b> | OUR ADMINISTRATION-PANEL    |
|---------------|-----------------------------|
| User name     | User name                   |
| Password      | Password                    |
| Language      | Profile setting             |
|               | Login                       |
|               | Forgot password?            |
|               | KeyHelp © 2016 by Keyweb AG |

# 3. First Orientation in KeyHelp

After successful login you will automatically see the overview page. The main components of the KeyHelp interface are:

The main navigation bar on the left – allows you to reach and navigate the various KeyHelp functions.

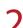

The display area in the center. Here you can enter the desired settings for the menu item that you selected from the respective navigation bar.

The additional navigation bar at the top – allows you to edit your account settings and let you log out.

| _                                                                           |                                                                                                    | logged in as: keyadmin My account ▼ Log out                                                                                                    |  |
|-----------------------------------------------------------------------------|----------------------------------------------------------------------------------------------------|----------------------------------------------------------------------------------------------------|--|
|                                                                             | Overview General information User accounts Admins: 1   User: 3 Domains / Subdomains 6 MySQL databases 1 Virtual FTP accounts 2 Email addresses 3 | News Manday: 36 Graber 2015, 10:37-54 Upgrade Ubuntu 12.04 LTS to Ubuntu 14.04 LTS Since version 14.5.0 of our administration software Keyl lelp also the latest Ubuntu LTS version 14.04 is supported. Do you operate your Keyl lelp on a server runn [] Twenday: 13.0 censber 2015 - 10:21:18 Keyldelp 14.5. Senvice Undette |  |
| ecurity<br>SSL Certificates<br>Backup                                       | Mallboxes 3<br>Version information                                                                                                    | KeyHelp 14.5.1 - Service Update                                                                                                    |  |
| vstem logs & Status<br>Server messages<br>Apache server status<br>Cron jobs | Version installed Latest version Cron jobs                                                                                                    | 14.5.2<br>Your version is up to date. See history of changes                                                                                                    |  |
| ols<br>▶ PhpMyAdmin<br>▶ Webmail (Roundcube)                                | Description<br>Perform update<br>Calculate disk space                                                                                            | Last run<br>11:24:00 - 02.12.2015<br>10:28:00 - 02.12.2015                                                                                                    |  |
| nplates<br>Email templates<br>Account templates<br>Default index page       | Perform automatic panel updates<br>Update statistic<br>Perform server Updates<br>(optger update & opt-get upgrade)                               | 03:30:00 - 02:12:2015<br>00:00:00 - 02:12:2015<br>03:09:00 - 01:12:2015                                                                                                    |  |
| lp<br>> Admin manual<br>> User manual                                       | Cleariup sessionidata<br>(Deletes unused sessions from temporary user folder)<br>System overview                                                 | 06:24:00 02.12.2015                                                                                                    |  |
|                                                                             | Server time<br>Systemioad<br>Disk space status<br>IP addresse(s)                                                                                 | 11:24:22 - 02.12.2015 (EuroperBellin)<br>0.00 / 0.03 / 0.05 - Core(s): 2<br>4,719.20 MB (used) / 87.266.86 MB (free) / 96,932.51 MB (max)<br>62.141.56.104, 62.141.57.104                                                                                                    |  |

# 4. Main Navigation Bar

| General <ul> <li>Overview</li> <li>User administration</li> </ul> |
|-------------------------------------------------------------------|
| · ·                                                               |
| Lisor administration                                              |
|                                                                   |
| Domains                                                           |
|                                                                   |
| Settings                                                          |
| Panel settings                                                    |
| Server                                                            |
| Update intervals                                                  |
| DNS-zone editor                                                   |
| Manage server services                                            |
| White label                                                       |
| Security                                                          |
| SSL Certificates                                                  |
| Backup                                                            |
| P Backup                                                          |
| System logs & Status                                              |
| Server messages                                                   |
| Apache server status                                              |
| Cron jobs                                                         |
| Tools                                                             |
| PhpMyAdmin                                                        |
| Webmail (Roundcube)                                               |
| Templates                                                         |
| Email templates                                                   |
| Account templates                                                 |
| Default index page                                                |
|                                                                   |
| Help                                                              |
| Admin manual                                                      |
| User manual                                                       |
|                                                                   |

From the main navigation bar on the left you can reach all functions of KeyHelp. The individual points are explained in the following.

# 5. General

# 5.1. Overview

The overview gives you up to date information about your account..

| General information                                          |                      | News                                                                                                    |   |
|--------------------------------------------------------------|----------------------|----------------------------------------------------------------------------------------------------|---|
| User accounts                                                | Admins: 2   User: 13 | Monday, 07. December 2015 - 11:17:29                                                                                                    | - |
| Domains                                                      | 17                   | KeyHelp 14.5.2 - Service update & Debian 8 support                                                                                                    |   |
| Subdomains                                                   | 21                   | In this week, we will release our new KeyHelp version 14.5.2. This Update will<br>take care of a critical security bug of the FTP daemon _ProFTPD*, in addit []<br>Manday, 26. Crouber 2015. 10:22-54 |   |
| MySQL databases                                              | 1                    |                                                                                                    |   |
| Virtual FTP accounts                                         | 1                    |                                                                                                    |   |
| Email addresses                                              | 12                   | Upgrade Ubuntu 12.04 LTS to Ubuntu 14.04 LTS<br>Since version 14.5.0 of our administration software KeyHelp also the latest                                                                           |   |
| Mailboxes                                                    | 11                   | Ubuntu LTS version 14.04 is supported. Do you operate your KeyHelp on a                                                                                                    | Ŧ |
| Version information                                          |                      |                                                                                                    |   |
| Version installed                                            |                      | 14.5.3                                                                                                    |   |
| Latest version                                               |                      | Your version is up to date. See history of changes                                                                                                    |   |
| Cron jobs                                                    |                      |                                                                                                    |   |
| Description                                                  |                      | Last run                                                                                                    |   |
| Perform update                                               |                      | 15:26:00 - 18.01.2016                                                                                                    |   |
| Calculate disk space                                         |                      | 15:11:00 - 18.01.2016                                                                                                    |   |
| Perform automatic panel update                               | es                   | 03:30:00 - 18.01.2016                                                                                                    |   |
| Update statistic                                             |                      | 00:00:00 - 18.01.2016                                                                                                    |   |
| Perform server Updates<br>(apt-get update & apt-get upgrade) |                      | 03:09:00 - 18.01.2016                                                                                                    |   |
| Cleanup sessiondata<br>(Deletes unused sessions from tempora | ry user folder)      | 12:24:00 - 18.01.2016                                                                                                    |   |
| System overview                                              |                      |                                                                                                    |   |
| Server time                                                  |                      | 15:26:18 - 18.01.2016 (Europe/Berlin)                                                                                                    |   |
| System uptime                                                |                      | 13d, 0h, 9m, 39s                                                                                                    |   |
| CPU usage                                                    |                      | 0.08 / 0.03 / 0.05 - Core(s): 2                                                                                                    |   |
| Hard disk usage                                              |                      | Usage: 11.55 % / Free: 78.89 GB / Used: 10.94 GB / Total: 94.66 GB                                                                                                    |   |
| Memory usage                                                 |                      | Usage: 16.23 % / Free: 6.53 GB / Used: 1.27 GB / Total: 7.80 GB                                                                                                    |   |
| Swap usage                                                   |                      | Usage: 0.00 % / Free: 3.70 GB / Used: 0 B / Total: 3.70 GB                                                                                                    |   |
| IP addresse(s)                                               |                      | 62.141.56.104, 62.141.57.104                                                                                                    |   |
| Hostname                                                     |                      | dev01.keymachine.de                                                                                                    |   |
| Operating system                                             |                      | O Ubuntu 12.04 (64-Bit)                                                                                                    |   |
| Webserver                                                    |                      | Apache/2.2.22 (Ubuntu)                                                                                                    |   |
| PHP version                                                  |                      | 5.4.45-3+deb.sury.org~precise+1                                                                                                    |   |
| MySQL version                                                |                      | ✓ 5.5.5-10.0.23-MariaDB-1~precise-log                                                                                                    |   |

# 5.1.1. General Information

| User accounts:        | Displays the users and administrators authorised to use the domain.                                                              |
|-----------------------|----------------------------------------------------------------------------------------------------|
| Domains:              | Number of currently existing domains on the server                                                                               |
| Subdomains:           | Number of currently existing subdomains on the server                                                                            |
| MySQL databases:      | Number of currently existing MySQL databases                                                                                     |
| Virtual FTP accounts: | Number of FTP accounts that your users set up additio-<br>nally, the user's main FTP accounts are not included in this<br>number |
| Email addresses:      | Number of all email addresses set up                                                                                             |
| Email mailboxes:      | Number of all email mailboxes set up                                                                                             |

## 5.1.2. News

At this point you will find announcements about upcoming KeyHelp updates, important security notes and news concerning the improvement of the KeyHelp user interface.

## 5.1.3. KeyHelp – Version Information

| Installed version:     | Displays the KeyHelp version currently installed on the server                                                                                  |
|------------------------|----------------------------------------------------------------------------------------------------|
| Current version:       | You can access the most current KeyHelp version via this link; If it is installed already, this will be identified                              |
| See history of changes | Opens a site with information about the releases of<br>the particular KeyHelp versions and the involved new<br>functions, changes and bug fixes |

## 5.1.4. Cron Jobs

Any changes that you execute through KeyHelp as well as certain administrative tasks, e.g. calculating the storage capacity or carrying out updates, are implemented on the system via cron jobs (time-based execution of processes that automates repeat tasks).

This overview shows you the last execution time of the respective cron jobs. Under *Point 6.3.* you learn how to change cron job execution times.

# 5.1.5. System Overview

| Server time:     | Displays the currently set time / date / timezone of the server                                                                   |
|------------------|----------------------------------------------------------------------------------------------------|
| Systeml uptime   | Displays the server's runtime since the last reboot                                                                               |
| CPU usage        | Displays the server utilisation during the last minute, the<br>last 5 minutes, the last 15 minutes and the number of CPU<br>cores |
| Hard disk usage  | Displays the current disk space usage                                                                                             |
| Memory usage     | Displays the current RAM usage                                                                                                    |
| Swap usage       | Displays the current swap usage                                                                                                   |
| IP-Addresse(s)   | Displays the IP address(es) of the server                                                                                         |
| Hostname         | Displays the hostname of the server                                                                                               |
| Operating system | Displays the operating system installed on the server                                                                             |

| Web server:    | Displays the webserver used                    |
|----------------|------------------------------------------------|
| PHP version:   | Displays the PHP version currently installed   |
| MySQL version: | Displays the MySQL version currently installed |

Note: Any changes made to the versions installed, especially those to MySQL and PHP, may cause a partial or even complete malfunction of KeyHelp. We therefore recommend making complete backups prior to undertaking any major system alterations and we advise contacting our Support Team first!

# 5.2. User Administration

Here you are able to set up further KeyHelp administrators and domain users.

## 5.2.1. Administrators

Administrators have comprehensive rights in KeyHelp and are authorised to use all functions in order to make changes or modify settings.

After clicking on user accounts the currently existing KeyHelp Admin Accounts are displayed at the top.

| lser ac | Iministration   |                       |               |
|---------|-----------------|-----------------------|---------------|
| _       |                 | Add                   | administrator |
| Adm     | inistrators (2) |                       |               |
|         | User name       | Last login            | Options       |
| 롲       | keyadmin        | 15:40:45 - 18.01.2016 |               |
| 믓       | admin2          |                       | Ø 😑           |
|         |                 |                       |               |

### The symbols shown have the following meaning or function:

- The user is the main administrator and is therefore authorised to set up or delete other administrators.
- Editing of the respective administrator account.
- Deleting the respective administrator account.

Note: The currently registered administrator is not able to edit him/herself via this menu. To do this please use the menu item "My account" from the top navigation bar.

Click this button to set up a new administrator (Add administrator).

- → Enter a user name
- → Determine whether the new administrator account is to be a main administrator or not
- $\rightarrow$  Create a password or opt to have one generated automatically
- → Select the desired interface language
- → Create a contact email address
- $\rightarrow$  Finally, click on Save

### 5.2.2. User

User characteristics:

- → Users can be assigned domains
- → Users can login to KeyHelp to administer their accounts and to perform/ administer activities related with it (domains, email addresses, etc.)
- → Users can login via FTP to transfer data to their account

The currently authorised users are identified at the bottom of the overview.

The symbols and fields shown have the following meaning or function:

- The user is currently being configured on the server. It cannot be used yet.
- The user has been correctly configured on the system and is now operational.
- Editing undertaken by the user, such as entering a new password, adjusting resource allocations, changing contact information.
- Opens up a new KeyHelp session of the respective user in a new browser window / tab.

- User is deleted. All activities connected with the user are also deleted.
- The user has just been deleted.
- (?) If you let your mouse hover over the question mark behind the user name you are being shown detailed information about the respective user.
- (Note) Move the mouse cursor over the note icon to indicate the notes an administrator for this user have stored. These are only visible to administrators..

| Discspace:  | Shows the discspace the user has currently used up and the maximum of available discspace left. |
|-------------|-------------------------------------------------------------------------------------------------|
| Last login: | Shows the last time the user logged into KeyHelp.                                               |

#### 5.2.2.1. Add User

Click this button to set up a new user. [Add user].

| er accounts / add user                                                               |                     |
|--------------------------------------------------------------------------------------|---------------------|
|                                                                                      |                     |
| User data                                                                            |                     |
| User name *                                                                          |                     |
| Create standard subdomain?<br>Create the subdomain USERNAME.km31831-01.keymachine.de | ₩ Yes               |
| Password *                                                                           |                     |
| Password strength                                                                    |                     |
| Confirm password *                                                                   |                     |
| Suggest password                                                                     | 🤌 Generate password |
| Language                                                                             | Deutsch - German 🝷  |
| E-mail address                                                                       |                     |
| Send login credentials to this e-mail address?                                       | ✓ Yes               |
| * These fields must be filled out!                                                   |                     |

| User name:          | Assign a user name of your choice (max. 11 characters).<br>This is the user name with which the user later logs in to<br>KeyHelp.                                                                                                    |
|---------------------|----------------------------------------------------------------------------------------------------|
| Standard subdomain: | Ticking the "yes" checkbox automatically generates a<br>subdomain in form of username.servername.<br>For example, if the user is called user1 and the server is<br>keyhelpdemo.de a subdomain is generated under the<br>name: user1.keyhelpdemo.de. You are able to reach<br>the web space of the user via this standard subdomain,<br>even if the actual domain has not yet been registered or<br>transferred. |

| Password:      | Create a password or opt to have one generated automatically.         |
|----------------|-----------------------------------------------------------------------|
| Language:      | Select the interface language in KeyHelp that the user will be using. |
| Email address: | Enter the contact email address for this user.                        |

Determine whether or not the access information should be sent to the email address entered.

| Contact data |  |
|--------------|--|
| First name   |  |
| Last name    |  |
| Company      |  |
|              |  |

In order to distinguish better between individual users you can store contact details which will then be shown in the overview.

| Account template                                          |                                        |
|-----------------------------------------------------------|----------------------------------------|
| Name of template                                          | no template / default 🔹 📭 Use template |
| ▼ Services and limits                                     |                                        |
| Disk space (MB)<br>Including: Webspace, MySQL-DBs, Emails | 1 MB  Unlimited                        |
| Mailboxes                                                 | unlimited                              |
| Email addresses                                           | unlimited                              |
| Subdomains                                                | unlimited                              |
| MySQL database                                            | unlimited                              |
| Additional FTP-user                                       | unlimited                              |
| FTP                                                       | ✓ Yes                                  |
| РНР                                                       | ✓ Yes                                  |
| Perl/CGI                                                  | Ves                                    |
| SSH                                                       | Yes                                    |

| Account template: | If you have set up an account template ( <i>point 10.2.1.</i> ) you can assign it to the user here. Activate the template by clicking this button. <u>Use template</u> . |
|-------------------|----------------------------------------------------------------------------------------------------|
|                   | You are of course also able to assign the resources that you wish this user to have individually, using the following form field:                                        |
| Discspace:        | Set the storage capacity. Storage capacity includes not<br>only the web space but also the space taken up by email<br>mailboxes and databases.                           |
| Mailboxes:        | Set the number of mailboxes that can be created.                                                                                                    |

| L | Ø |
|---|---|
|   |   |

١

| Email addresses:      | Set the number of email addresses that can be created.<br>Email addresses include email accounts as well as redirec-<br>tions and aliases. Hence, the number of possible email<br>addresses always ought to be higher or at least equal to the<br>number of email accounts.                                  |
|-----------------------|----------------------------------------------------------------------------------------------------|
| Subdomains:           | Set the number of subdomains that can be created.                                                                                                    |
| MySQL databases:      | Set the number of MySQL databases that can be created.                                                                                                    |
| Additional FTP users: | Set the number of FTP users that can be created additionally.                                                                                                    |
| FTP:                  | Determine whether the user is allowed to register via FTP.                                                                                                    |
| PHP:                  | Determine whether the user is allowed to use PHP for his/<br>her websites.                                                                                                    |
| PERL/CGI:             | Determine whether the user is allowed to run Perl or CGI scripts. Files with the extension .fcgi are processed through FastCGI.                                                                                                    |
| SSH:                  | Determine whether the user is allowed to have access to the server console via the secure shell.                                                                                                    |
|                       | o set the value of various PHP parameters in order to adjust<br>of certain PHP programs, such as CMS or online shop                                                                                                    |
| memory_limit          | Sets the maximum value of the internal memory (in byte)<br>which a script may use up. So as to avoid setting a storage<br>limit, enter the value -1. Use the following abbreviations<br>for byte values: K (Kilo), M (Mega), and G (Giga). Example:<br>64M.                                                  |
| max_execution_time    | Sets the maximum time in seconds that a script is allowed to run for before the procedure is terminated.                                                                                                    |
| post_max_size         | Shows the maximum size of data (in byte) that can be sent<br>with the POST method. The value ought to be larger than<br>"upload_max_filesize" but smaller than "memory_ limit".<br>Use the following abbreviations for byte values: K (Kilo), M<br>(Mega), and G (Giga). Example: 64M.                       |
| upload_max_filesize   | Shows the maximum size (in byte) of an uploaded file. Use<br>the following abbreviations for byte values: K (Kilo), M<br>(Mega), and G (Giga). Example: 64M.                                                                                                    |
| open_basedir          | Limits the files that can be opened by PHP to one particular<br>folder including its subfolders.<br>The placeholder ##DOCROOT## may be used, which<br>is automatically filled with the user's DocumentRoot<br>Directory. Several directories are separated with a colon.<br>Example: /web1/files/:/web1/www/ |

| L | 0 |
|---|---|
|   |   |

| disable_functions    | Enables the deactivation of individual internal PHP<br>functions for safety reasons. The functions are transferred<br>by way of a comma-separated list of function names.                                                                                                    |
|----------------------|----------------------------------------------------------------------------------------------------|
| Additional settings  | Here you can execute additional PHP settings. Use<br>the same syntax that you would use with a php.ini.<br>E.g. date.timezone = Europe/Berlin                                                                                                    |
| pm                   | Identifies how the process manager manages the amount<br>of child processes.<br><b>static</b> – the number of child processes is fixed (pm. max_<br>children)<br><b>ondemand</b> – child processes are spawned if necessary<br><b>dynamic</b> – the number of child processes are set dynami-<br>cally, pm.start_servers processes are started initially |
| pm.max_children      | The maximum number of child processes that are created.                                                                                                    |
| pm.max_requests      | The number of queries that a child process executes before respawning. For an unlimited number of queries enter the value 0.                                                                                                    |
| pm.min_spare_servers | The desired minimum number of processes. (only required if the pm is set to dynamic)                                                                                                    |
| pm.max_spare_servers | The desired maximum number of processes. (only required if the pm is set to dynamic)                                                                                                    |
|                      |                                                                                                    |

To apply the settings entered on the system click the button Save

### 5.2.2.2. Editing the User

In order to edit a user click on the Editing Symbol (pencil) of the respective user in the column "Options".

The form which then opens allows you to apply all the changes made under *point 5.2.2.1* relating to this user. Exceptions: user name and home directory.

### 5.2.2.3. Deleting User

In order to delete a user click on the red Delete Symbol of the respective user in the column "Options".

Confirm that you wish to delete the user by clicking this button Yes, I am sure. .

All services connected with this user will be deleted (domains, domain contents, email addresses etc.).

### 5.2.2.4. Search and Find

The search box gives you the option to search for certain user names, contact names and assigned domain names.

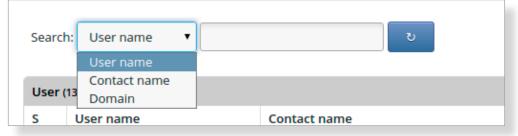

You may use the star \* symbol as a wildcard. In addition, wildcards are automatically added before and after the search word.

### Examples:

If you enter the term "unde" in the search box the system is going to show you all user names that contain this letter combination.

| Sear | ch: User name | ▼ un | de ک         |                 |            | Add user |
|------|---------------|------|--------------|-----------------|------------|----------|
| User | r (2)         |      |              |                 |            |          |
| S    | User name     |      | Contact name | Disk space      | Last login | Options  |
|      | kunde01       | (?)  | Doe, John    | 0 B / 100.00 MB |            | ۷ 🆉      |
| <    | kundeon       |      |              |                 |            |          |

You are searching for the user connected with keyhelpdemo.de

| eard | h: Domain | ▼ ke | yhelp        | હ |            |            | Add user |
|------|-----------|------|--------------|---|------------|------------|----------|
| Jser | (1)       |      |              |   |            |            |          |
| 5    | User name |      | Contact name |   | Disk space | Last login | Options  |
|      |           |      |              |   |            |            | • 🦉 🥥    |

# 5.3. Domains

Here you can set up, edit or delete domains and subdomains. One click on the domain name and the domain opens up in a new browser window.

The domains currently set up in the system are shown in a list.

Click on the button "show subdomains" if you also want to see the existing subdomains. To hide the subdomain overview again just click on "hide subdomains".

### The symbols and fields shown have the following meaning or function:

- The domain is currently being configured on the server. It is not yet operational.
- The domain has been correctly configured on the system and is now operational.
- Editing the domain, for instance assigning SSL certificates or blocking a domain.
- Domain löschen. Es erfolgt noch eine Sicherheitsabfrage. Die Domain wird inklusive aller Subdomains und Email addresses gelöscht.
- Opens the DNS zone editor for this domain (see point 6.4).
- Opens the DNS zone editor for this domain and signals that the DNS zone has already been edited.
- Opens the form for editing the respective KeyHelp-user (*refer to point 5.2.2*)
- (Note) Move the mouse cursor over the note icon to indicate the notes an administrator for this user have stored. These are only visible to administrators.

| Owner:             | Shows the KeyHelp user who has been<br>assigned this domain. Click on the username<br>to open a KeyHelp session of this user. |
|--------------------|----------------------------------------------------------------------------------------------------|
| Added at:          | This is the date the domain was set up in KeyHelp.                                                                            |
| Is e-mail-domain?: | Identifies whether or not it is possible to set<br>up email addresses for this domain.                                        |
| Subdomains:        | Shows the number of subdomains that exist under this domain.                                                                  |

**SSL?:** Signals by showing a "lock" symbol whether the domain has been assigned an SSL certificate (see Point 7.1.6). The name of the assigned certificate is shown when hovering your mouse over the lock symbol.

http >> https shows that there is an active automatic redirect to the SSL-secured retrieval of the domain

The search box with which you can search for domains or their users, works as described under *point 5.2.2.4* beschrieben.

| Domains |            |     |                 |
|---------|------------|-----|-----------------|
|         |            |     |                 |
| Search: | Domain 🔻   | ະ ປ | Show subdomains |
|         | Domain     |     |                 |
| Domain  | Owner<br>s |     |                 |

# 5.3.1. Setting up Domains

Click this button to set up a new domain Add domain

Fill in the form that appears as follows:

| nains / enable domain                                                                    |                                                                          |
|------------------------------------------------------------------------------------------|--------------------------------------------------------------------------|
| Domaininformation                                                                        |                                                                          |
| Complete domain name *                                                                   |                                                                          |
|                                                                                          | Create a "www." Subdomain additionally Bitte füllen Sie dieses Feld aus. |
| Diese Domain ist eine Subdomain von                                                      | This domain is no subdomain                                              |
| Owner *                                                                                  | Please choose a user 💌                                                   |
| Domain can be used for e-mail-addresses                                                  | ☑ Yes                                                                    |
| Domain is deactivated<br>(By turning off a main domain all subdomains are disabled, too) | Yes                                                                      |
|                                                                                          | no SSL-certificate 💌                                                     |
| SSL-certificate                                                                          | Redirect all requests to http:// directly to https://                    |
|                                                                                          | Use selected SSL-options for subdomains.                                 |
| * These fields must be filled out!                                                       |                                                                          |

| Complete domain name       | Enter the domain name inclusive of its top level domain but without the prefix www, e.g. keyhelptestdomain.de                                                          |
|----------------------------|----------------------------------------------------------------------------------------------------|
|                            | If the domain is to be set up including the www prefix<br>you have to activate the control box "Create a "www."<br>Subdomain additionally".                            |
| This domain is a subdomai  | n of<br>Choose the option "This domain is not a subdomain". For<br>setting up subdomains see <i>point 5.3.2</i>                                                        |
| User                       | Select the user who is to be assigned this domain.                                                                                                    |
| Domain can be used for en  | nail addresses<br>Activate the control box if you want the user of the domain<br>to be able to set up email addresses under this domain.                               |
| Domain has been deactiva   | ted<br>Activate the control box if you want to deactivate the<br>domain and all its subdomains.                                                                        |
| SSL certificate            | Select the SSL certificate with which you want to secure this domain.                                                                                                  |
|                            | Activate the checkbox if you want all request via http// for this domain to be redirected to https:// (only activatable in connection with a selected SSL certificate) |
|                            | Activate the control box if you want this certificate to be used for subdomains as well.                                                                               |
| Then click the save button | to finish the set-up process Save .                                                                                                    |

# 5.3.2. Setting up Subdomains

Click this button to set up a new subdomain Add domain .

Fill in the form that appears as follows:

| Complete domain name *                                                                  | sub.keyhelpdemo.de                                    |
|-----------------------------------------------------------------------------------------|-------------------------------------------------------|
|                                                                                         | Create a "www." Subdomain additionally                |
| Diese Domain ist eine Subdomain von                                                     | This domain is no subdomain                           |
| Owner *                                                                                 | benutzer1                                             |
| Domain can be used for e-mail-addresses                                                 | ✓ Yes                                                 |
| Domain is deactivated<br>By turning off a main domain all subdomains are disabled, too) | Yes                                                   |
|                                                                                         | no SSL-certificate 🔽                                  |
| SSL-certificate                                                                         | Redirect all requests to http:// directly to https:// |
|                                                                                         | Use selected SSL-options for subdomains.              |
| These fields must be filled out!                                                        |                                                       |

| Complete domain name     | Enter the complete subdomain name, e.g. sub.keyhelptest-<br>domain.de.<br>If the subdomain is to be set up including the www prefix<br>you have to activate the control box "Create a "www."<br>subdomain additionally". |
|--------------------------|----------------------------------------------------------------------------------------------------|
| This domain is a subdoma | in of<br>From the dropdown menu select the domain to be<br>assigned the subdomain, in our example this would be<br>keyhelptestdomain.de.                                                                                 |
|                          | If the option "This domain is not a subdomain" is chosen,<br>the subdomain is set up as a fully-fledged domain which<br>will then also not be subtracted from the user's subdomain<br>allocation.                        |
| User                     | Select the user who is to be assigned this domain.                                                                                                    |
| Domain can be used for e | mail addresses<br>Activate the control box, if you want the user of the<br>domain to be able to set up email addresses under this<br>domain.                                                                             |
| Domain is deactivated    | Activate the control box, if you want to deactivate the domain and all its subdomains.                                                                                                    |
| SSL certificate          | Select the SSL certificate with which you want to secure this domain.                                                                                                    |
|                          | Activate the checkbox if you want all request via http//<br>for this subdomain to be redirected to https:// (only                                                                                                    |

activatable in connection with a selected SSL certificate)

Activate the control box if you want this certificate to be used for subdomains as well.

Then click the save button to finish the set-up process Save

## 5.3.3. Editing Domains/Subdomains

P

To edit a domain or subdomain click on the respective pencil symbol of the domain/subdomain in the option column.

In the form that opens up you can change all settings made for the domain/ subdomain under *point 5.3.1 bzw. 5.3.2*. Exceptions are the domain name and subdomain name and their assigned user.

### 5.3.4. Deleting Domains/Subdomains

٢

To delete a domain or subdomain click on the respective red Delete symbol of the domain/subdomain in the option column.

Confirm that you wish to delete by clicking this button

Yes, I am sure.

All services connected with this domain will be deleted (domain contents, subdomains, email addresses etc.).

# 6. Settings

# 6.1. Panel Settings

This is where you set-up the basic settings that determine the appearance and behaviour of KeyHelp.

| Appearance       | Set the default language and theme for the KeyHelp-Panel.                                                                                                    |
|------------------|----------------------------------------------------------------------------------------------------|
| Account settings | Set the number of times of failed login attempts at the<br>KeyHelp interface after which you wish to block the<br>respective account.                                                                                                    |
|                  | Determine the duration of this automatic blocking.                                                                                                    |
|                  | Such settings make it more difficult for certain accounts to be attacked, thereby reducing the risk of an account being hacked into by unauthorized parties.                                                                                                    |
|                  | Determine the amount of inactivity time after which a user should automatically be logged out of KeyHelp.                                                                                                    |
| Passwords        | Determine the number of characters a password should have, to be valid in KeyHelp.                                                                                                    |
|                  | Determine how complex a password should be.<br>You are able to determine which elements a password<br>needs to contain in order to be regarded as complex.<br>Choices are: lower case and upper case, numbers and<br>special characters.                                                                   |
|                  | KeyHelp offers you a password generator at various points<br>in the process. Here you are able to determine how long<br>these automatically generated passwords should be. The<br>complexity of a password generated by the password<br>generator is based on your settings.                               |
|                  | We recommend setting a high level of password security!<br>Many problems can be avoided by having complex<br>and secure passwords. Avoid unsafe passwords such as<br>"123456" or "password" which spambots tend to love - with<br>the result of your server ending up on blacklists in next to<br>no time. |
| MySQL data bases | Activate/Select this option, if you want to allow your users to choose customized/arbitrary instead of auto-generated database and database user names.                                                                                                    |

Tools - phpMyAdmin Set up the address that is used for linking PHPMyAdmin

#### Tools – Webmail (Roundcube)

Set up the address that is used for linking the Webmail Login.

You can name the product name and Support-URL, which are shown and linked below the webmail login

You can activate Roundcube plugins comfortably by entering the names of the plugins as comma separated list in the field "Plugins".

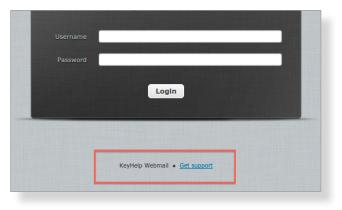

The settings regarding product name, Support-URL and plugins persist in the case of an update of Roundcube by Keyhelp.

If you set your own URLs here, you have to make sure that these DNS technically point to your server as well.

**Other Information** 

Determine the administrator email address that KeyHelp is to use as the sender address for automatically generated emails.

To apply your changes click Save

# 6.2. Server

### 6.2.1. RAM-Disk for temporary files

Insecure and outdated PHP scripts of CMS or shop systems are often used gateways for placing and executing maleware on servers. Favoured aims for such attacks are the folders /tmp and /var/tmp. Via this menu item you can run a chance to secure these two folders in a special manner and avoid the execution of scripts in it. For that purpose the two folders can be configured as RAM-Disk (files are written into RAM in

place of the HDD) and assigned with a special mount flag (noexec – avoid execution if programs) by you.

For activating the protection set the wished options in the shown form.

| Active for directories     | Choose the folders you would like to configure as RAM-Disk                                                                                                    |
|----------------------------|----------------------------------------------------------------------------------------------------|
| Prevent script execution   | Activate the checkbox if you want the folders to be<br>mounted with the noexec mount option to prevent script<br>execution                                                                                                    |
| RAM-Disk size              | You can set a certain value or a percentage share of<br>the available physical RAM of your server as size of the<br>RAM-Disk. <b>Please keep in mind that a too great value can</b><br>have negative influences to the server performance. |
|                            | In most cases 512 MB should be entirely sufficient.                                                                                                    |
| To apply your changes clic | k Save .                                                                                                    |

## 6.2.2. E-mail addresses for server domain

Since no e-mail addresses can be configured for the server-domain on KeyHelp, you can specify here that emails which are sent to the default e-mail addresses defined in RFC2142, will be forwarded to a specified destination e-mail address.

This especially is often necessary when you want to order an SSL certificate for the server domain. The CAs send corresponding confirmation mails only to these predefined addresses.

### The following email addresses are covered by the settings in this menu item:

- hostmaster@serverdomain
- postmaster@serverdomain
- webmaster@serverdomain
- root@serverdomain

For activating the feature set the wished options in the shown form:

| Enabling forarding?: | Activate the checkbox to enable the forwarding |
|----------------------|------------------------------------------------|
|----------------------|------------------------------------------------|

Destination email address for forwarding:

Enter the email address to which the mails should be forwarded. If you use an external (not managed by this server) email address with an activated SPF check for spam protection, you may need to adjust the SPF checks so that you can receive the mails.

# 6.3. Update Intervals

Any settings that you make and any maintenance works are implemented by KeyHelp via cron jobs (time-based execution of processes that automates repeat tasks).

In this menu area you are able to edit the execution intervals of the cron jobs; you can activate or deactivate them, or you can check when the last execution was carried out.

| Cronjobs                                                                    |                          |            |                    |                       |
|-----------------------------------------------------------------------------|--------------------------|------------|--------------------|-----------------------|
| Description                                                                 | Last run                 | Activated? | Interval           | Period of time        |
| Perform update                                                              | 16:03:00 -<br>08.12.2014 |            | All 1<br>Minutes 💌 | from 00 v o'clock til |
| Calculate diskspace                                                         | 15:13:00 -<br>08.12.2014 |            | All 1<br>Hours     | from 00 v o'clock til |
| Perform automatic panel updates                                             | 08:17:00 -<br>02.12.2014 |            | All 30<br>Minutes  | from 02 v o'clock til |
| Update statistic                                                            | 16:03:00 -<br>08.12.2014 | ۲          | All 1<br>Minutes   | from 00 v o'clock til |
| Perform server Updates (apt-get update & apt-get<br>upgrade)                | 03:00:00 -<br>08.12.2014 | ۲          | All 24<br>Hours    | from 03 vo'clock til  |
| Cleanup sessiondata (Deletes unused sessions from<br>temporary user folder) | 10:53:00 -<br>08.12.2014 | ٢          | All 6<br>Hours     | from 00 • o'clock til |

# 6.3.1. Functions of the Cron Jobs

| Implementing updates    | Implements the instructions that you have given, such as<br>setting up a domain, deleting an email account etc. on the<br>server.<br>Standard implementation: every minute |
|-------------------------|----------------------------------------------------------------------------------------------------|
| Calculating Discspace   | Calculates the disk space used by the individual user.<br>Standard implementation: every hour                                                                              |
| Automatic panel updates | Searches for updates for KeyHelp and installs them.<br>Standard implementation: half-hourly between 2 and 4<br>o'clock.                                                    |
| Updating the statistics | Compiles and updates the access statistics for the domains.<br>Standard implementation: once between 0 and 1 o'clock                                                       |

Implementing server updatesInstalls security updates for the operating system.<br/>Standard implementation: once between 3 and 4 o'clockSession adjustmentDeletes sessions that are no longer active from users'<br/>temporary folders.<br/>Standard implementation: every 6 hours

### 6.3.2. Orientation and Configuration Option

The columns in the overview diagram have the following meaning:

| Description | Describes the function of the respective cron job.                    |
|-------------|-----------------------------------------------------------------------|
| Last start  | Shows when the cron job was last carried out in the system.           |
| Activated?  | If ticked = cron job is activated<br>Not ticked = cron job not active |

Intervall

| All    | 24    |   |
|--------|-------|---|
| Н      | ours  | _ |
| <br>Mi | inute | s |
| Ho     | ours  |   |

Determines the interval at which the cron job is carried out.

Enter a numerical value in the first field and then select the unit you wish to use from the dropdown list, e.g. every 30 minutes.

Duration

Sets the time of day during which the cron job is executed.

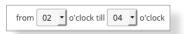

To set it select the start hour from the dropdown list first followed by the end hour,

e.g. from 12 to 14 hours.

If start and end hour are identical the cron job is carried out all day long.

Save

To apply your changes click

# 6.4. DNS-Zone Editor

Attention! Only make changes to the DNS settings if you are certain about the consequences of these changes! The wrong settings may mean that the domain can no longer be reached. This non-availability may, due to the caching used for the name service, last in excess of 24 hours.

If you have any doubts call our Support team for assistance!

# 6.4.1. DNS - General Information

#### What does DNS mean?

DNS is the abbreviation for Domain Name Service. It is a globally distributed hierarchical system for the conversion of domain names in IP addresses (forward resolution) or the other way round (reverse resolution).

There is no central database in DNS - instead it is distributed across thousands of so-called name servers that carry out the domain name resolution through hierarchical queries along the hierarchy levels.

### Why do I need a DNS service on my server?

The most important task performed by the DNS service is the provision of name servers to register domain names. For this purpose you were given, together with your access data, the names of the name server including a corresponding IP address, which might look like this:

Name server1.: ns.kmXXXXX.keymachine.de IP1......: 192.168.1.1

Name server2.: ns2.kmXXXXX.keymachine.de IP2......: 192.168.2.1

For a trouble-free registration of all top level domains at least 2 name servers are needed. For this reason we also provide you with 2 different IPs to your server.

### Is it not possible to use a Keyweb name server for registration?

No, the Keyweb DNSs are reserved for the domains of webhosting packages. Dedicated servers have to provide their own DNS.

### Do I have to adjust settings so that the DNS functions correctly?

No, KeyHelp sets the DNS up during installation. If you selected the Keymachine standard name (kmXXXXX.keymachine.de), the name servers are generally operational immediately, but at the latest one day later. All you have to do is to set up the domain to be registered in KeyHelp.

If you have requested your own server name, e.g. mykeyhelpserver.de, a domain must first be registered before the name servers can be used for further domains. Registration of the server domain DOES NOT happen automatically. Please contact our Domain Team.

### Am I also able to use external name servers?

You may also use other name servers, from where you can direct the domain to your server. However, in order for the web server to provide the correct website, you need to set up the domain in KeyHelp first. The DNS settings for the domain in KeyHelp are

in this case irrelevant for the global availability of the website and changes carried out there won't affect the domain.

### 6.4.2. Opening the DNS Zone

Select the domain whose DNS setting you wish to change either directly in the field 'Selection' or use the existing search box.

The domains shown in the Selection field are automatically limited according to the search term entered. The star symbol (\*) may be used as a wildcard; if not automatic wildcards are automatically inserted before and after the search term.

| Select the domain whose D                | NS zone you want to edit. |  |
|------------------------------------------|---------------------------|--|
| Search for domain name<br>(* = Wildcard) | test                      |  |
| Selection                                | keyhelptestdomain.de      |  |
|                                          | Open DNS-zone             |  |

# 6.4.3. Editing DNS Records

After opening the DNS zone you will automatically be shown the existing DNS records.

| DNS-zone editor |       |             |
|-----------------|-------|-------------|
| Domain          | TTL   | Record type |
| testdomain1.de. | 86400 | IN SOA      |

You can access a comprehensive help directory about the individual DNS record types if you click the help button "Record Type Help" at the top of the form.

Assign the configured TTL (time to live) in this field to all other TTLs of the records.

### 6.4.3.1. Editing an Existing DNS Record

Enter the desired new values in the form fields of the corresponding record and click Save

#### Example:

You would like to change the wildcard entry \* IN A of the IP 192.168.1.2 to10.4.4.4.

Status quo:

|  | * | 86400 | IN | Α | \$ | 192.168.1.2 |
|--|---|-------|----|---|----|-------------|
|--|---|-------|----|---|----|-------------|

Enter the new IP address in the field of the column Resource Data:

| *            | 86400 | IN A | 10.4.4.4 |
|--------------|-------|------|----------|
| Click Save . |       |      |          |

#### 6.4.3.2. Adding a DNS Record

Click the button O Add record

Underneath the existing entries a new form row is added. Enter the desired values in the empty form fields.

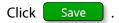

#### Example:

You would like to add a further MX record called "my.own.mailserver.de" and give it priority 20.

 $\rightarrow$  Click the button  $\bigcirc$  Add record

- $\rightarrow$  In the field Domain enter the @ symbol (for the domain itself).
- $\rightarrow$  Leave the pre-set TTL unchanged.
- $\rightarrow$  Change the Record Type to MX.

 $\rightarrow$  In the field Resource Data enter the desired priority and separated by a space enter the desired host *my.own.mailserver.de.* 

Make sure you put a final full stop (dot) behind my.own.mailserver.de. If you fail to set the final dot the domain will automatically be attached, compare the standard MX entry mail.

| ۹                              | 86400 | IN MX | 20 mein.eigener.mailserver.de. |
|--------------------------------|-------|-------|--------------------------------|
| Click Save .                   |       |       |                                |
| 6.4.3.3. Deleting a DNS Record |       |       |                                |

Remove record

Click on the button behind the respective record.

The entry will be deleted without any further query.

### 6.4.3.4. Resetting the DNS Zone to Default Settings

After having made changes to a zone you are able to restore the default settings in the following way:

Activate the control box "Do you really wish to restore the default settings?" above the form."

Click the button Restore

# 6.5. Managing Server Services

You have the opportunity to control the status of individual server services and are able to stop, start or restart these as and when required.

The symbols and buttons shown have the following meaning or function:

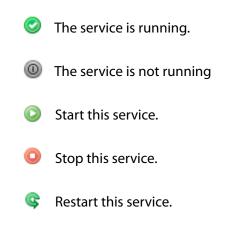

# 6.6. Whitelabel

You can change the look of the KeyHelp interface to suit your needs and implement it into your corporate design using the white-label function.

| Opcode/<br>manual     Manual<br>Manual     Manual<br>Manual<br>Manual |
|----------------------------------------------------------------------------------------------------|
| And a second second sec                                                                                                    |
| Data status         Dum 1<br>bit status         Dum 1<br>bit status                                                                                                    |
| And an and a second second sec                                                                                                    |
| Addresses     2     bits - beforement attacking spaces for for this sougher with topper<br>hights - beforement attacking spaces for for this sougher with topper<br>hights - beforement attacking spaces for for this sougher with topper<br>hights - before attacking spaces for for this sougher with topper<br>hights - before attacking spaces for for this sougher with topper<br>hights - before attacking spaces for for this sougher with topper<br>hights - before attacking spaces for for this sougher with topper<br>hights - before attacking spaces for for this sougher with topper<br>hights - before attacking spaces for for this sougher with topper<br>hights - before attacking spaces for for this sougher with topper<br>hights - before attacking spaces for for this sougher with topper<br>hights - before attacking spaces for for this sougher with topper<br>hights - before attacking spaces for for this sougher with topper<br>hights - before attacking spaces for for this sougher with topper<br>hights - before attacking spaces for for this sougher with topper<br>hights - before attacking spaces for this sougher<br>hights - before attacking spaces for the before topper<br>hights - before attacking spaces for the before topper<br>hights - before attacking spaces for the before topper<br>hights - before attacking spaces for the before topper<br>hights - before attacking spaces for the before topper<br>hights - before attacking spaces for the before topper<br>hights - before attacking spaces for the before topper<br>hights - before attacking spaces for the before topper<br>hights - before attacking space for the before topper<br>hights - before attacking space for the before topper<br>hights - before attacking space for the before topper<br>hights - before attacking space for the before topper<br>hights - before attacking space for the before topper<br>hights - before attacking space for the before topper<br>hights - before attacking space for the before topper<br>hights - before attacking space for the before topper<br>hights - before attacking space for the before topper<br>hights - before                                                                                                    |
| NMS     MMS     2     MMs/L1       MMS     2     MMs/L2     MMs/L1       MMS     2     MMs/L2     MMs/L2       MMS     4     MMs/L2     MMs/L2       MMS     4     MMs/L2     MMs/L2       MMS     4     MMs/L2     MMs/L2       MMS     4     MMs/L2     MMs/L2       MMS     4     MMs/L2     MMs/L2       MMS     4     MMs/L2     MMs/L2       MMS     14.1     Sectory of Margan                                                                                                    |
| NMM     NumL 072 exclusions     1     NumL 072 exclusions     1       NumL 072 exclusions     1     NumL 072 exclusions     NumL 072 exclusions       NumL 072 exclusions     1     NumL 072 exclusions     NumL 072 exclusions       NumL 072 exclusions     1     NumL 072 exclusions     NumL 072 exclusions       NumL 072 exclusions     1     NumL 072 exclusions     NumL 072 exclusions       NumL 072 exclusions     NumL 072 exclusions     NumL 072 exclusions     NumL 072 exclusions       NumL 072 exclusions     NumL 072 exclusions     NumL 072 exclusions     NumL 072 exclusions       NumL 072 exclusions     NumL 072 exclusions     NumL 072 exclusions     NumL 072 exclusions       NumL 072 exclusions     NumL 072 exclusions     NumL 072 exclusions     NumL 072 exclusions       NumL 072 exclusions     NumL 072 exclusions     NumL 072 exclusions     NumL 072 exclusions       NumL 072 exclusions     NumL 072 exclusions     NumL 072 exclusions     NumL 072 exclusions       NumL 072 exclusions     NumL 072 exclusions     NumL 072 exclusions     NumL 072 exclusions       NumL 072 exclusions     NumL 072 exclusions     NumL 072 exclusions     NumL 072 exclusions       NumL 072 exclusions     NumL 072 exclusions     NumL 072 exclusions     NumL 072 exclusions       NumL 072 exclusions     NumL 072 exclusions                                                                                                    |
| Language     A     Cycling ULAD - men available with white blef functions in<br>the start stream of the start function of the start function of                                                                                                    |
| Walkings     3     Implementary displayed in the rest of a local set is the rest of a local set is the rest of a local se                                                                                                    |
| Termin Information       Termin Information       Termin I                                                                                                    |
| land Version Insuling 144.0<br>Liner ansian 144.1 See Narry of Aurgan Login                                                                                                    |
| land Version Insuling 144.0<br>Liner ansian 144.1 See Narry of Aurgan Login                                                                                                    |
| ton Until lawson 144.1 See Namy of Uniges LogIn                                                                                                    |
|                                                                                                    |
|                                                                                                    |
|                                                                                                    |
| $\mathbf{\nabla}$                                                                                                    |
|                                                                                                    |
|                                                                                                    |
|                                                                                                    |
| hank                                                                                                    |
|                                                                                                    |
| And And And And And And And And And And                                                                                                    |
| Assessive Teaching and the second second sec                                                                                                    |
| And A A A A A A A A A A A A A A A A A A                                                                                                    |
| Annexis Section 2015 Constrained and Constrained and Constrain                                                                                                    |
| Average set of the set of the set                                                                                                    |
| And and a set of the set of the s                                                                                                    |
| Maximum         Maximum         Maximum <t< td=""></t<>                                                                                                    |
| Second         Second         Second<                                                                                                    |
| Maximum         Maximum         Maximum <t< td=""></t<>                                                                                                    |
| Sector         Material         Material         <                                                                                                    |
| Next     Next                                                                                                    |
| Net         Net                                                                                                    |
| Net         Net                                                                                                    |

# 6.6.1. Priorities

For each language version of KeyHelp installed on your system you can determine separate settings or you can make changes that affect all languages.

### The following priorities apply:

| Priority | Element                    |
|----------|----------------------------|
| High     | Language-specific settings |
| Medium   | All languages              |
| Low      | KeyHelp default settings   |

Settings of higher priority override settings of lower priority.

# 6.6.2. Changeable Elements

| Product name:      | Changes the name of the panel which is being<br>used by the interface (e.g. page title) and by<br>internal functions (e.g. welcome emails).                                                                            |
|--------------------|----------------------------------------------------------------------------------------------------|
| Page title:        | Changes the page title shown by the browser. If set, the product name will not be shown here.                                                                                                    |
| Favicon:           | Changes the icon, symbol or logo that is shown<br>in the browser address bar to the left of the URL<br>or those shown by the tab's page title.                                                                         |
| Banner (internal): | Changes the main banner on the KeyHelp interface.                                                                                                    |
| Banner (external): | Changes the banner in the login window                                                                                                    |
| CSS:               | You can make more changes to elements on the KeyHelp<br>interface via Cascading Style Sheets, such as colours,<br>fonts, text layout and formatting, buttons, text fields                                              |
| JS:                | Using JavaScript you may, amongst other things, extend<br>the KeyHelp front-end and add your own functions<br>(e.g. automatic filling of form fields), you can hide<br>or reposition elements or integrate animations. |
| Footer:            | Changes the footnote that appears on all pages.                                                                                                    |
| Help Links:        | The linking in the "Help" section on the left-hand menu can be changed or hidden individually as either User or Admin.                                                                                                 |

#### The symbols in the overview diagram have the following meaning:

- Editing the white-label settings for the respective language
- Sesets the white-label settings for the respective language
- ✓ The element has been modified. It overrides all entries of lower priority.
- The element has not been modified. The setting with the next lowest priority is used.

### 6.6.3. Edit Settings

Click on the Editing Symbol (pencil) behind the respective language version in order to edit the white-label settings.

#### 6.6.3.1. Product Name

Enter the desired product name in the form field. As outlined under 6.6.2, the product name will replace the term KeyHelp wherever it appears on the interface and will also replace it for the respective internal functions.

Example: myPanel.

| 🕞 KeyHelp - Ihr Administrati 🗙 | → | 🕞 myPanel - Ihr Administrati 🤉 | × |
|--------------------------------|---|--------------------------------|---|
|                                |   |                                |   |

### 6.6.3.2. *Page Title*

Enter the desired page title in the form field. If set it overrides the product name.

Example: myPanel | Everything you need

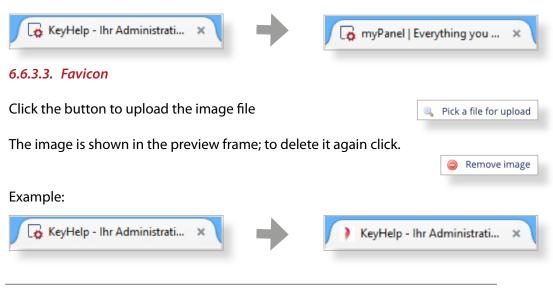

KH Version 14.5.3 | last revised: Jan-22 2016 © Keyweb AG 2016

#### 6.6.3.4. Banner (internal)

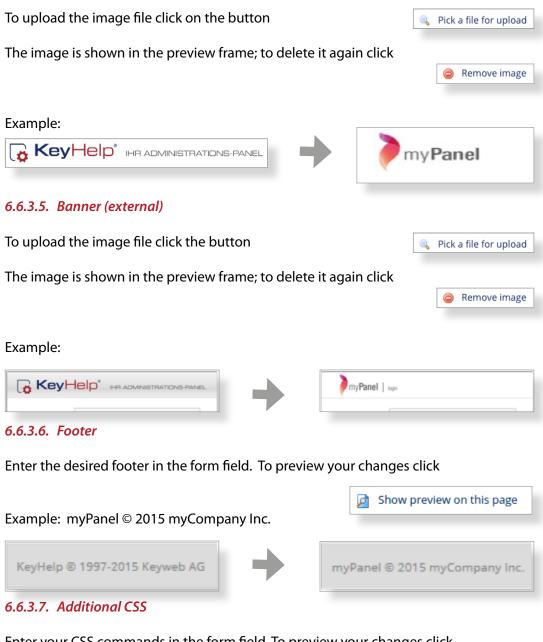

Enter your CSS commands in the form field. To preview your changes click

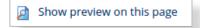

#### Settings

#### Example:

| <pre>#logo_wrapper (</pre>              |                        |
|-----------------------------------------|------------------------|
| padding: 10px 30px 10px 30px;           |                        |
| 3                                       | General                |
|                                         |                        |
| #topbar (                               | Overview               |
| background: none;                       | Lines received a       |
| background-color: #413256;              | User accounts          |
| 3                                       | Domains                |
| .nav (                                  |                        |
| background-color: #523F6D;              |                        |
| color: #fff;                            | Settings               |
| min-height: 1200px;                     |                        |
| border-right: none;                     | Panel settings         |
| 3                                       | Server                 |
|                                         | Server                 |
| .page (                                 | Update intervals       |
| margin-left: 235px;                     |                        |
| • •                                     | DNS-zone editor        |
|                                         | Manage server services |
| .title { background-color: #523F6D;     |                        |
| color: #fff;                            | White label            |
| )                                       |                        |
| * · · · · · · · · · · · · · · · · · · · |                        |
| .nav a (                                | Security               |
| color: #fff;                            | CCI Contification      |
| • •                                     | SSL Certificates       |
|                                         | Backup                 |
| .nav img {                              |                        |
| display: none;                          |                        |
| )                                       | System logs & Status   |
|                                         |                        |
| body {                                  | Server messages        |
| background-color: #fff;                 |                        |
| · · · · · · · · · · · · · · · · · · ·   | Apache server status   |
| div.content th {                        | Cron jobs              |
| background-color: #EEEEEE;              |                        |
| }                                       |                        |

#### 6.6.3.8. Additional Javascript

Enter your CSS commands in the form field. To preview your changes click

```
Example:
```

```
1 $('document').ready( function () {
 2
3
    if (window.location.href.indexOf("?page=admin index") > -1) {
     // remove link to changelog
4
 5
      $('a[href*="changelog.keyhelp.de"]').remove();
6
7
      // remove news
      $('th:contains("News")').closest('div').prev().css('width','100%');
8
      $('th:contains("News")').closest('div').remove();
9
10
    }
11
12
    // hide backup
   $('a[href*="admin_backup"]').remove();
13
14 });
```

This example hides the News Page and the Backup Menu in the overview.

Show preview on this page

Ø

#### 6.6.3.9. Help-Links

As standard, under the Help section both KeyHelp manuals are set up as links in the Admin section, while only the user manual is set up as a link in the User section.

You can edit the settings individually in their respective sections. To do so click the button

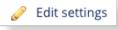

#### You have the following options:

→ You create your own entry in the Help section. To do so fill in the form fields "Help Topic" and then "Link" accordingly. (the default entries are deleted))

|                 | Label Link                                                     |
|-----------------|----------------------------------------------------------------|
|                 | FAQ         >>>         http://www.mykeyhelppanel.de/faq       |
| L               | Hilfe<br>FAQ                                                   |
| $\rightarrow$   | To add a further link to the Help section click Add entry      |
| $\rightarrow$   | To remove a link from the Help section click                   |
| $\rightarrow$   | To hide the Help section click 🧪 Hide menu item                |
| $\rightarrow$   | The default settings can be reactivated through Reset settings |
| To save the res | spective changes made click Save .                             |

#### 6.6.4. Reset Settings

To restore any changes made to their original settings for just one language version click the respective button in the overview column "Options".

To reset all changes made for all language versions to their default settings click Reset all settings .

There will be a security prompt prior to any restore action being activated!

#### 6.6.5. Importing and Exporting Settings

You can export your changes, for instance in order to create a backup file for safeguarding or to be able to conveniently reactivate them on another KeyHelp interface.

To backup your changes click Export settings

A .json-type backup file is then offered for downloading.

To import your settings click. Import settings
Select with the help of the button Pick a file for upload the .json-type backup file.

Start importing by clicking the button

# 7. Security

## 7.1. SSL Certificates

An SSL certificate enables you to encrypt the data transfer between web server and client, thereby protecting it from misuse. An SSL certificate is absolutely essential where applications transmit confidential data via the internet, e.g. for ecommerce shops.

KeyHelp offers you the possibility to register already existing certificates and to produce a certificate request with which you are able to request a certificate from a certificate provider, or alternatively to create a self-signed certificate instead. Furthermore, you can assign a certificate to different server services conveniently via the KeyHelp interface, such as FTP or Mail.

The web server supports SNI (Server Name Indication). It is therefore no longer necessary to assign domains for which a certificate is to be used their own IP. As many SSL domains as desired may now be configured on one IP.

#### 7.1.1. Certificate Overview

After opening the menu item you will see a chart with an overview of SSL certificates available on the server. The chart columns and symbols shown have the following meaning or function:

The certificate is used to protect server services. Hover your mouse over the symbol to find out which services were assigned to the respective certificate.

| Name                                                                      | You can specify the certificate name when you set it up.                                                                                                    |
|---------------------------------------------------------------------------|----------------------------------------------------------------------------------------------------|
| Valid till                                                                | Indicates the date until which the certificate is valid.                                                                                                    |
| <b>Private Key</b> Shows if a private key was assigned to the certificate |                                                                                                    |
|                                                                           | Every SSL certificate consists of a pair of keys made up of<br>a public and a private key: The private key is encoded and<br>the public key decodes it. The private key is installed on the<br>server and must not be disclosed under any circumstances.<br>It must never fall into the wrong hands! The public key is<br>integrated in the SSL certificate and is passed onto the web<br>browser. The SSL certificate is only valid in conjunction with<br>precisely this key. |

|                | If the private key is lost, the certificate will no longer<br>function either. Neither is it possible to generate the private<br>key from the certificate or reproduce it in any other way.                                                                                                    |
|----------------|----------------------------------------------------------------------------------------------------|
| CSR            | Identifies whether a CSR (Certificate Signing Request)<br>was registered or not. A CSR is a public key. The CSR<br>is required when applying for the SSL certificate,<br>as it is used to verify certain information about the<br>web server and your company. For the certificate<br>to function it is not necessary to state the CSR. |
| Certificate    | Shows whether the actual certificate part was deposited. The certificate is the electronic passport of the website, which confirms its identity.                                                                                                    |
| CA Certificate | Shows if the certificate has been lodged with the Certificate<br>Authority.<br>Normally these root and intermediate certificates from<br>trustworthy certificate issuing authorities are already integ-<br>rated in the browsers. In order to avoid certain browser<br>problems it is advisable to deposit the CA certificate.          |
| Used           | Shows for how many domains the certificate was activated.                                                                                                    |
| _              | ertificate. It allows you, for example in case of extending a                                                                                                    |

- certificate, to just enter the new certificate without having to create the entire certificate anew.
- Deleting the certificate. Before deletion there will be a security prompt first.

#### 7.1.2. Securing Server Services

Click on the button "Define certificate for server services".

| Define certificate for set | rver services 🔺 | Select the desired certificate for the corresponding service from the dropdown list |
|----------------------------|-----------------|-------------------------------------------------------------------------------------|
| KeyHelp - web interface    | default •       | and click Save .                                                                    |
| Email                      | default 🔻       |                                                                                     |
| FTP                        | default 🔻       |                                                                                     |
|                            | Save            |                                                                                     |
|                            |                 |                                                                                     |

#### 7.1.3. Adding an SSL Certificate

Click the button Add SSL-certificate

KeyHelp offers you 3 different ways of setting up the certificate. Select the method you want from the dropdown list.

#### 7.1.3.1. Creating a Certificate with KeyHelp

Use this form when you want to generate a certificate request or when you want to create a self-signed certificate. Fill in the form shown as follows:

| Certificate Name            | Select a name of your choice here. This name is later shown<br>in the overview and when the certificate is assigned to a<br>domain.                                                                                                    |  |  |
|-----------------------------|----------------------------------------------------------------------------------------------------|--|--|
| Key length                  | Select the key length you wish to have.<br>Key lengths of 2048 bit are currently regarded as suffi-<br>ciently secure.                                                                                                    |  |  |
| Country                     | Select a country.                                                                                                    |  |  |
| Country / County / District | / Region<br>Enter the information that you wish to be used in the certi-<br>ficate, e.g. Thueringen, Thuringia, etc.                                                                                                    |  |  |
| Location / Town             | Enter the information that you wish to be used in the certi-<br>ficate, e.g. Erfurt.                                                                                                    |  |  |
| Organisation / Company      | Enter the information that you wish to be used in the certi-<br>ficate, e.g. Keyweb AG.                                                                                                    |  |  |
| Department Name in the C    | Organisation<br>Information is optional, e.g. Technology                                                                                                    |  |  |
| Domain Name                 | Enter the domain name for which the certificate is to be issued. The certificate is only valid for this entry.                                                                                                    |  |  |
|                             | <b>Example</b> : If you enter keyhelptestdomain1.de here, www.<br>keyhelptestdomain1.de will not be protected by the<br>certificate. If you want to order a certificate that comprises<br>several domains, the additional domain names will be<br>added by the issuer later. In this case only enter one<br>domain name here as well. |  |  |
| Email of the person in char | ge Many issuers of certificates have certain guidelines as<br>to which email addresses can be used.<br>You should use one of the following email address struc-<br>tures:                                                                                                    |  |  |

|                        | admin@your.domain<br>webmaster@your.domain<br>administrator@your.domain<br>hostmaster@your.domain<br>root@your.domain<br>postmaster@your.domain                                                                                                    |
|------------------------|----------------------------------------------------------------------------------------------------|
| What is to be created? | Certificate Request CSR:                                                                                                    |
|                        | Select this if you want to create a CSR that you can pass<br>on to a certificate issuing authority in order to obtain an<br>official certificate.                                                                                                    |
|                        | Self-signed certificate:<br>Select this if you want the server to generate its own<br>certificate. You can also use it to make websites and server<br>services more secure. However, the corresponding client<br>programs (web browsers, mail programs) will issue a<br>warning. |
| Finally, click on Save | ).                                                                                                    |

If you selected the creation of a CSR, this will be shown to you afterwards.

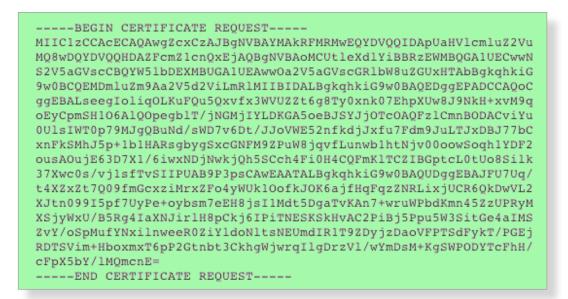

#### 7.1.3.2. Uploading Certificate Files

Use this form if you want to upload a certificate using their file components (\*.key, \*.crt, \*-ca.crt).

|   | 1            |
|---|--------------|
|   | -            |
| _ | $\mathbf{V}$ |
|   |              |

| Certificate Name       | Select a name of your choice here. This name is later shown<br>in the overview and when the certificate is assigned to a<br>domain.          |
|------------------------|----------------------------------------------------------------------------------------------------|
| Private Key            | Click the button "Search" and select the file for upload that contains the private key.                                                      |
| Certificate            | Click on the button "Search" and select the file for upload which contains the certificate.                                                  |
| CA Certificate         | Click the button "Search" and select the file for upload that contains the root and/or intermediate certificate from the certificate issuer. |
| Finally, click on Save |                                                                                                    |

#### 7.1.3.3. Uploading a Certificate as Text

Use this form if you want to upload the certificate components as text.

| Certificate Name | Select a name of your choice here. This name is later shown<br>in the overview and when the certificate is assigned to a<br>domain.                                                                                           |
|------------------|----------------------------------------------------------------------------------------------------|
| Private Key      | Copy the private key including its header line into the form field                                                                                                    |
|                  | BEGIN RSA PRIVATE KEY                                                                                                    |
|                  | (Your Private Key)                                                                                                    |
|                  | END RSA PRIVATE KEY                                                                                                    |
| Certificate      | Copy the certificate including its header lines into the form field<br>BEGIN CERTIFICATE                                                                                                    |
|                  | <br>(Your SSL Certificate)<br><br>END CERTIFICATE                                                                                                    |
| CA Certificate   | Copy the root and/or intermediate certificate from the<br>certificate issuer including its header lines into the form<br>field<br>BEGIN CERTIFICATE<br>(The intermediate certificate)<br>END CERTIFICATE<br>BEGIN CERTIFICATE |
|                  |                                                                                                    |

(The root certificate) (The root certificate) -----END CERTIFICATE-----Your certificate issuer will be able to tell you which information has to be entered here exactly.

#### 7.1.4. Editing a Certificate

Click on the pencil symbol in the Option column inside the relevant certificate.

You can:

- $\rightarrow$  rename the certificate
- → upload a new certificate via file upload
- $\rightarrow$  upload a new CA certificate via file upload
- → upload a new certificate as text
- → upload a new CA certificate as text

Editing is the obvious option when you have extended an existing certificate. Since in this case the private key normally remains unchanged, you only need to update the certificate information.

#### 7.1.5. Deleting a Certificate

Click on the Delete symbol in the Option column inside the relevant certificate.

To delete several certificates tick the checkbox of the respective certificate and click the button Delete marked .

In each case a security prompt has to be confirmed first before deletion takes place.

#### 7.1.6. Assigning a Certificate to a Domain

You can assign a certificate to a domain by editing the domain.

Menu General -> Domains -> 🥜

Select the certificate from the dropdown list in the row SSL certificate.

## 7.2. Backup

A configurable backup option is going to be published in one of the next KeyHelp updates.

We have prepared useful scripts that you are able to use until then to secure your data, for instance inside your KeyDisc Account.

Please contact our Support team if you have any questions regarding this.

# 8. System Logs & Status

## 8.1. Server Messages

The overview shows you a log about the configuration changes made by KeyHelp on the system and any problems detected.

We distinguish between 3 different notification types, which are identified as follows:

|      | Information                                        |      |                      | Warning                                                       | I                                              | 0       | Error |
|------|----------------------------------------------------|------|----------------------|---------------------------------------------------------------|------------------------------------------------|---------|-------|
| Shov | v message type all<br>Rea info<br>warning<br>error |      | run the i<br>choosin | to determine<br>message thro<br>g from the dr<br>k the button | ough a filter                                  |         |       |
| Rea  | ally empty list 🥑 🛛 Er                             | npty | list                 | "Really emp                                                   | l events tick<br>oty list" and o<br>button "Em | confirm | by    |

## 8.2. Apache Server Status

The modules mod\_status of the Apache Webserver provides information about activity, load and performance of the server. In this menu item the output of this module can be accessed.

You can refresh the output automatically. Select the wished interval in the shown drop-down-menu and click on

## 8.3. Cron Jobs

Here you can inspect the log files of the cron jobs used by KeyHelp (*see point 6.3*). Select the desired log file from the dropdown list and then click on Show .

The log files are allocated to the following cron jobs:

| update.log         | Implementing updates                                                                             |
|--------------------|--------------------------------------------------------------------------------------------------|
| diskspace.log      | Calculating discspace                                                                            |
| panelupdate.log    | Automatic panel up-dating                                                                        |
| serverupdate.log   | Implementing server updates(apt-get update & apt-get<br>upgrade)                                 |
| master.log         | Documents which jobs have to be carried out during the current cron job run                      |
| sessioncleanup.log | Session adjustment(Deletion of sessions that are no longer active from users' temporary folders) |
| statistic.log      | Updating the statistic                                                                           |

# .

# 9. Tools

## 9.1. PHPMyAdmin

PHPMyAdmin is a PHP application for the administration of MySQL databases. Upon clicking the respective menu item the PHPMyAdmin opens in a new browser window/tab.

To log in use the data that was entered when the database was set up.

To directly access PHPMyAdmin you may also use the address: https://<servername>/phpmyadmin.

The address to be used can be set as described under *point 6.1*.

## 9.2. Webmail (Roundcube)

The webmailer is used to read and send email from a mailbox via a web browser. Upon clicking the respective menu item the webmailer opens in a new browser window/tab.

To log in use the data that were entered when the mailbox that you want to access was set up.

To directly access the webmailer you may also use the address: https://<servername>/webmail.

The address to be used can be set as described under *point 6.1*.

# 10. Templates

### 10.1. Email Templates

You are able to adjust the emails that KeyHelp sends out when certain events occur (e.g. forgotten password or user set-up) to suit your individual requirements by using email templates.

The list gives you an overview of email templates that are already available in corresponding language versions and for certain activities.

The symbols shown in the Option column have the following meaning:

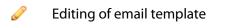

Deleting the email template; before deletion there will be a security prompt first.

#### 10.1.1. Creating an Email Template

| Click the button | Add e-mail template | ۱. |
|------------------|---------------------|----|
|------------------|---------------------|----|

#### Fill in the form as required

| Language:             | Select from the dropdown list for which language version you wish to create the template.                                                |
|-----------------------|----------------------------------------------------------------------------------------------------|
| Action:               | Select the action for which you want to create the template.                                                                             |
| Subject:              | Determine the subject of the email.                                                                                                    |
| Сору:                 | Draft the copy of the email. In this field you can use the variables available for the respective action shown under-<br>neath the form. |
| Sender's name:        | Define which sender name should be shown.                                                                                                |
| Send CC email to:     | Specify which email address is to be send a copy.                                                                                        |
| Finally click on Save | J.                                                                                                    |

#### 10.1.2. Edit Email Template

To edit the template click on the Pencil behind the respective email template. You are able to make changes to the fields: "Subject", "Copy", "Sender Name" and "CC to email".

Finally, click Save

#### 10.1.3. Deleting an Email Template

To delete click the Delete symbol behind the respective email template.

Alternatively, or if you want to delete more than one template, tick the checkbox of the respective email template and press the button Delete marked.

In both cases you will see the security prompt prior to deletion.

#### 10.2. Account Templates

Account templates allow you to tailor tariffs for your users that suit your particular needs. These templates make manual assignments of individual resources for each and every user redundant.

The chart below shows you the account templates that currently exist and the resources assigned to them.

| Diskspace<br>Mailboxes        | _                     | The resource was not assigned.                  |
|-------------------------------|-----------------------|-------------------------------------------------|
| Email addresses<br>Subdomains | ∞                     | The resource was assigned without restrictions. |
| MySQL-DBs<br>FTP User         | Numeric value         | The resource was assigned based on value.       |
| FTP<br>PHP                    | _                     | The resource was not assigned.                  |
| PERL<br>SSH                   | <ul> <li>✓</li> </ul> | The resource was assigned.                      |

The symbols shown in the Option column have the following meaning:

Editing of account template

Deleting the account template; before deletion there will be a security prompt first.

#### 10.2.1. Creating an Account Template

| Click the button Add account template .                                                                                                    |                                                                                                    |  |
|----------------------------------------------------------------------------------------------------|----------------------------------------------------------------------------------------------------|--|
| Label                                                                                                    | Give the template a name.                                                                                                    |  |
| Diskspace                                                                                                    | Set the storage capacity. Storage capacity includes not<br>only the web space but also the space taken up by email<br>mailboxes and databases.                                                                                                    |  |
| Mailboxes                                                                                                    | Set the number of email accounts that can be created.                                                                                                    |  |
| Email addresses                                                                                                    | Set the number of email addresses that can be created.<br>Email addresses include email accounts as well as redirec-<br>tions and aliases. Hence, the number of possible email<br>addresses always ought to be higher or at least equal to the<br>number of email accounts. |  |
| Subdomains                                                                                                    | Set the number of Subdomains that can be created.                                                                                                    |  |
| MySQL databases                                                                                                    | Set the number of MySQL databases that can be created.                                                                                                    |  |
| Additional FTP users                                                                                                    | Set the number of FTP users that can be created additionally.                                                                                                    |  |
| FTP                                                                                                    | Determine whether the user is allowed to register via FTP.                                                                                                    |  |
| РНР                                                                                                    | Determine whether the user is allowed to use PHP for his/<br>her websites.                                                                                                    |  |
| PERL/CGI                                                                                                    | Determine whether the user is allowed to run Perl or CGI<br>scripts. Files with the extension .fcgi are processed through<br>FastCGI.                                                                                                    |  |
| SSH                                                                                                    | Determine whether the user is allowed to have access to the server console via the secure shell.                                                                                                    |  |
| You also have the option to set the value of various PHP parameters in order to adjust them to the requirements of certain PHP programs, such as CMS or online shop systems. |                                                                                                    |  |
| memory_limit                                                                                                    | Sets the maximum value of the internal memory (in byte),<br>which a script may use up. So as to avoid setting a storage<br>limit, enter the value -1. Use the following abbreviations for<br>byte values: K (Kilo), M (Mega), and G (Giga). Example: 64M.                   |  |
| max_execution_time                                                                                                    | Sets the maximum time in seconds which a script is allowed to run for before the procedure is terminated.                                                                                                    |  |
| post_max_size                                                                                                    | Shows the maximum size of data (in byte) that can be sent<br>with the POST method.<br>The value ought to be larger than "upload_max_filesize"                                                                                                    |  |

|                        | but smaller than "memory_ limit".<br>Use the following abbreviations for byte values: K (Kilo), M<br>(Mega), and G (Giga). Example: 64M.                                                                                                    |
|------------------------|----------------------------------------------------------------------------------------------------|
| upload_max_filesize    | Shows the maximum size (in byte) of an uploaded file.<br>Use the following abbreviations for byte values: K (Kilo), M<br>(Mega), and G (Giga). Example: 64M.                                                                                                    |
| open_basedir           | Limits the files that can be opened by PHP to one particular folder including its sub-folders.                                                                                                    |
|                        | The placeholder ##DOCROOT## may be used, which<br>is automatically filled with the user's DocumentRoot<br>Directory.                                                                                                    |
|                        | Several directories are separated with a colon. Example: / web1/files/:/web1/www/                                                                                                    |
| disable_functions      | Enables the deactivation of individual internal PHP functions for safety reasons.                                                                                                    |
|                        | The functions are transferred by way of a comma-separated list of function names.                                                                                                    |
| Additional settings    | Here you can execute additional PHP settings.                                                                                                    |
|                        | Use the same syntax that you would use with a php.ini. E.g. date.timezone = Europe/Berlin.                                                                                                    |
| pm                     | Identifies how the process manager manages the amount of child processes.                                                                                                    |
|                        | <ul> <li>static – the number of child processes is fixed<br/>(pm. max_children).</li> <li>ondemand – child processes are spawned if necessary.</li> <li>dynamic – the number of child processes is set<br/>dynamically,</li> <li>pm.start_servers processes are started initially.</li> </ul> |
| pm.max_children        | The maximum number of child processes that are created.                                                                                                    |
| pm.max_requests        | The number of queries that a child process executes before it restarts. For an unlimited number of queries enter the value 0.                                                                                                    |
| pm.min_spare_servers   | The desired minimum number of processes.(only required if the pm is set to dynamic.)                                                                                                    |
| pm.max_spare_servers   | The desired maximum number of processes (only required if the pm is set to dynamic.)                                                                                                    |
| Finally, click on Save |                                                                                                    |

#### 10.2.2. Editing an Account Template

To edit click on the pencil symbol next to the respective account template.

You are able to adjust all resource allocations. Finally, click on Save

#### 10.2.3. Deleting an Account Template

To delete click the delete symbol behind the respective account template.

Alternatively, or if you want to delete more than one template, tick the checkbox of the respective email template and press the button Delete marked.

In both cases you will see the security prompt prior to deletion.

#### 10.3. Default Index Page

When creating a new user an index file is automatically created in the /www/ directory of the user. Here you can define and edit the content of this page. Changes to the default index page will take effect only for new created customer.

Fill in the shown form accordingly:

Code:Deposit the source code of the wished index pageFilename:Choose in the drop down menu if the default page should<br/>be saved as index.html or index.phpFor saving your changes click on Save.

By pressing the button Reset to default you can undo your changes and restore the original default page.

## 11. Help

#### 11.1. Manuals

Gives you easy access to the Administrator Manual and the User Manual.

# 12. Additional Navigation Bar

|                     | _                              |         |
|---------------------|--------------------------------|---------|
| logged in as: admin | <u>My account <del>+</del></u> | Log out |
|                     | Password                       |         |
|                     | E-mail                         |         |
|                     | Language                       |         |

The additional navigation bar shows you with which user you are currently logged in to KeyHelp. Furthermore, you have access to the following functions:

## 12.1. My Account

Changing the password of the currently logged in user.

Changing the email address that receives automatic server notifications and which is used to reset a password.

Changing the standard language of the KeyHelp Interface.

## 12.2. Logging Out

Ends your current KeyHelp session.

Help

# **13.** Configuration Files and Storage Paths

Please be aware that manual changes to the configuration files created in KeyHelp will be overwritten again. You should make any changes primarily on the configuration interface.

Should manual adjustments nonetheless become necessary, you will be able to protect the respective file from changes by using the chattr command. KeyHelp is then not able to implement any changes.

## 13.1. Webserver (Apache)

| /etc/apache2/apache2.conf                                   | Main configuration file of the web server                                                                                                    |
|-------------------------------------------------------------|----------------------------------------------------------------------------------------------------|
| /etc/apache2/keyhelp.conf                                   | Webserver configuration for the KeyHelp<br>interface and associated services (Webmail,<br>PHPMyAdmin)                                                                     |
| etc/apache2/ keyhelp_vhosts                                 | Storage location for the configuration files of the domains managed in KeyHelp (user-based)                                                                               |
| /etc/apache2/keyhelp_<br>vhosts/ <user name="">.conf</user> | Configuration file of all domains assigned to a user                                                                                                    |
| /etc/apache2/conf.d                                         | Directories of one's own web server settings.<br>Since these are included later they overwrite<br>the KeyHelp configuration. A chattr protection<br>is not required here. |
| /etc/php5/fpm/<br>keyhelp_pool                              | Storage location for the PHP Parameter<br>Configuration of the domains managed in<br>KeyHelp (user-based)                                                                 |
| /etc/php5/fpm/keyhelp_<br>pool/ <user name="">.conf</user>  | PHP Parameter Configuration for all domains of a user Benutzers                                                                                                    |
| /etc/init.d/apache2<br>/etc/init.d/php5-fpm                 | Init Script, to start, stop and restart the services                                                                                                    |

Please note that after having made changes to the PHP configuration not only the webserver, but also the PHP5-FPM services have to be restarted through "/etc/init.d/ php5-fpm restart".

## 13.2. Web Pages

| /home/keyhelp/www                      | Storage location of the KeyHelp inter-<br>face and its associated services(Web-<br>mail, PHPMyAdmin) |
|----------------------------------------|----------------------------------------------------------------------------------------------------|
| /home/users                            | Storage location of the home directo-<br>ries of the user set up in KeyHelp                          |
| /home/users/ <user name=""></user>     | Home directory of a user                                                                             |
| /home/users/ <user name="">/www</user> | Standard directory for the user's websites                                                           |

Adjustment of a directory for a domain is performed in the domain user interface of KeyHelp.

## 13.3. Mailserver (Postfix)

| /etc/postfix/main.cf<br>/etc/postfix/master.cf                                      | Main configuration files of the mailserver                           |
|-------------------------------------------------------------------------------------|----------------------------------------------------------------------|
| /var/mail/vhosts                                                                    | Storage location of the mailboxes                                    |
| /var/mail/vhosts/ <domainname></domainname>                                         | Storage location of the mailboxes of one domain                      |
| /var/mail/vhosts/ <domainna-<br>me&gt;/<postfachanme></postfachanme></domainna-<br> | Storage location of the directory structure and content of a mailbox |

The information concerning mailboxes and email users are stored in the KeyHelp database where they are retrieved by the mailserver.

## 13.4. Database Server (MySQL/MariaDB)

| /etc/mysql/my.cnf            | Main configuration file for the databa-<br>se server                       |
|------------------------------|----------------------------------------------------------------------------|
| /etc/mysql/conf.d/tuning.cnf | Configuration file for the performance optimisation of the database server |
| /var/lib/mysql               | Storage location of the databases                                          |

## 13.5. Name Server (Bind)

| /etc/bind/named.conf         | Main configuration file for the name server                           |
|------------------------------|-----------------------------------------------------------------------|
| /etc/bind/keyhelpdomain.conf | Zone file for the server domain                                       |
| /etc/bind/named.conf.keyhelp | Zone definition for the domains ma-<br>naged in KeyHelp               |
| /etc/bind/keyhelp_domains    | Storage location of the zone files for the domains managed in KeyHelp |

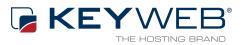

© Keyweb AG 2015

Keyweb AG Neuwerkstraße 45/46 99084 Erfurt Tel.: +49(0)361/65853-0 Fax: +49(0)361/65853-88 info@keyweb.de www.keyweb.de

WWW.KEYHELP.DE

Brands & Names: All brands and product names mentioned on this manual and which may be protected and subject to third party trademark rights are without limitations subject to the respectively valid trademark regulations and the ownership rights of the respective registered owner.